## ตัวอย่างลงทะเบียนรับสิทธิการอุดหนุนเด็กแรกเกิด

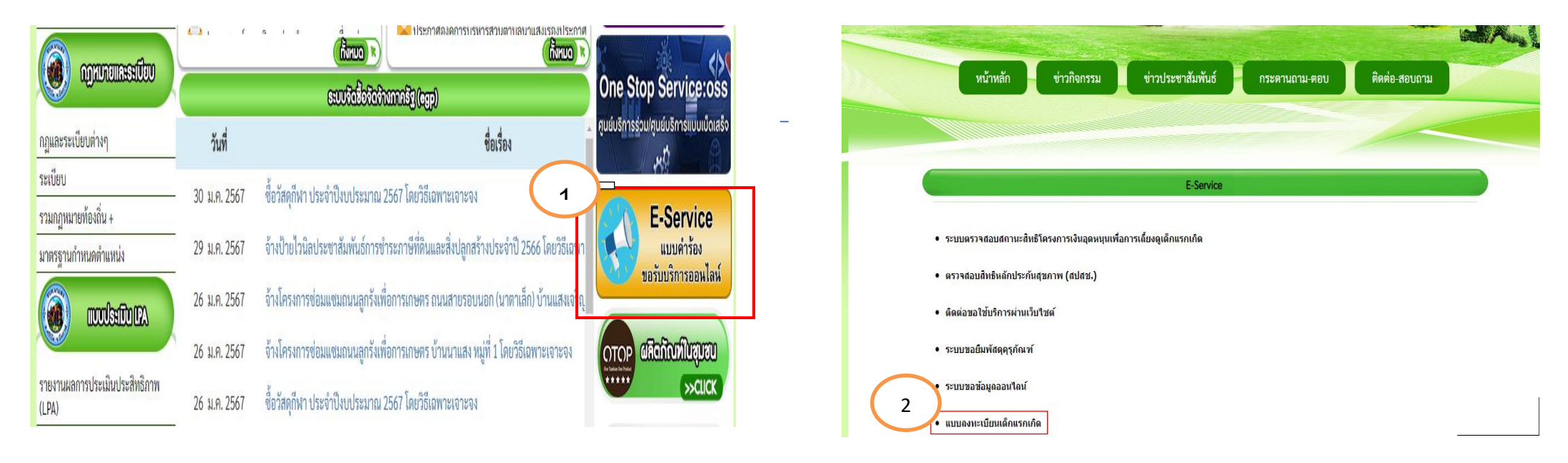

ขั้นตอน

1.กดเลือก E-Service

2.เลือก ลงทะเบียนรับสิทธิ์การอุดหนุนเด็กแรกเกิด

## ตัวอย่างลงทะเบียนรับสิทธิการอุดหนุนเด็กแรกเกิด

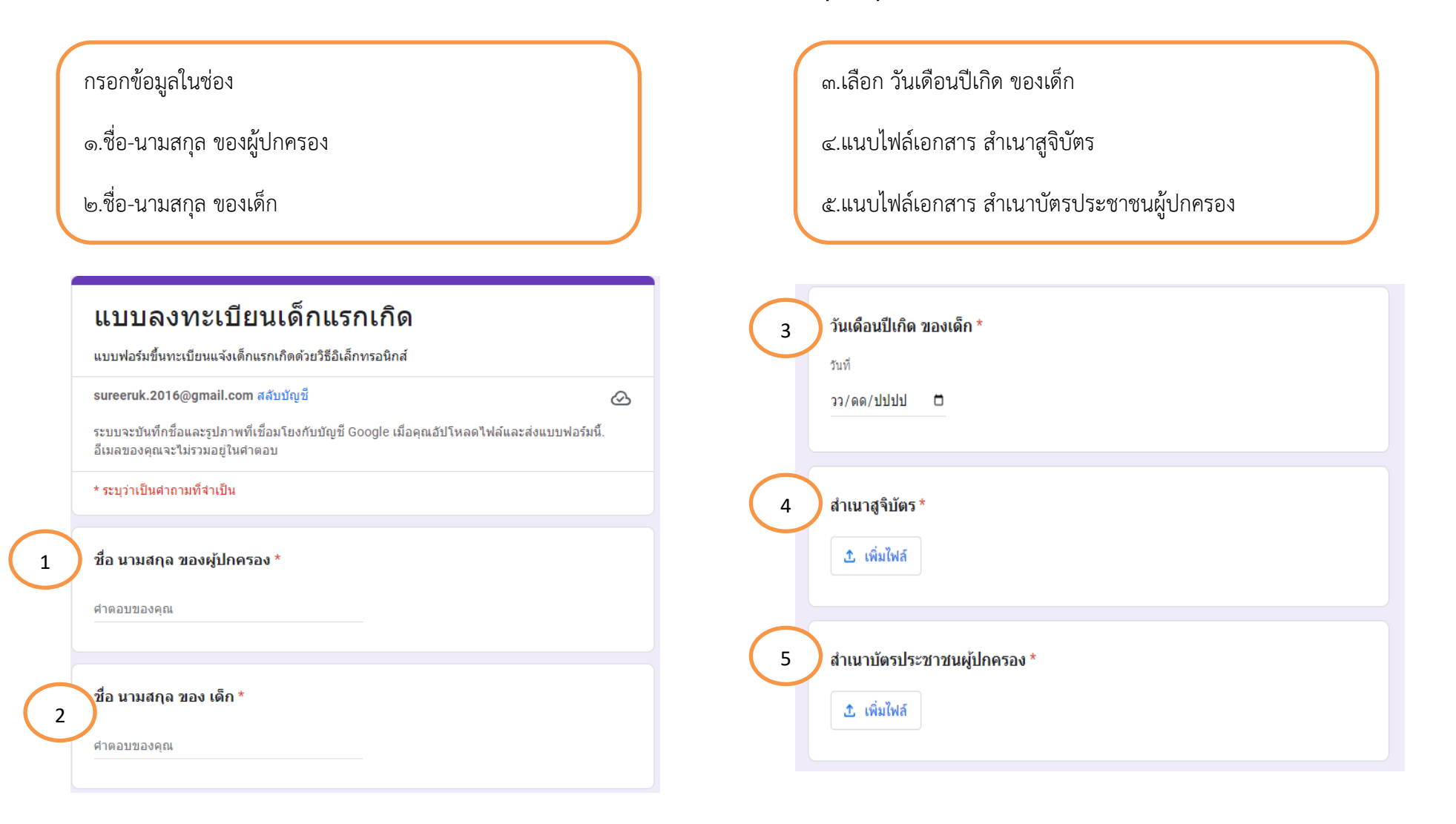

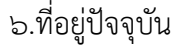

7.เบอร์โทรศัพท์

8.อีเมล (ถ้ามี)

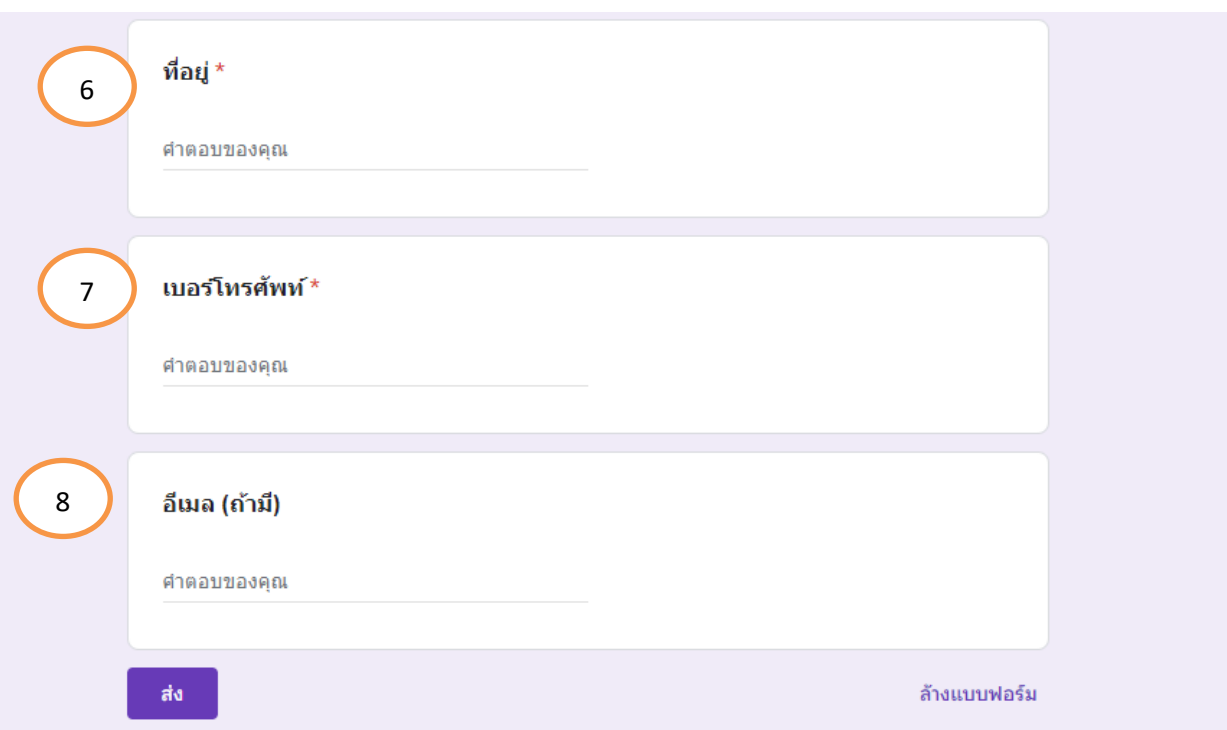